# **Ajouter une image animée GIF**

## **Ajout de l'image**

Je voudrais utiliser cette image :

 $\pmb{\times}$ 

Pour la télécharger, cliquer [ICI](https://www.physix.fr/dokuwikieleves/lib/exe/fetch.php?media=butterfree-f.gif)

On crée un nouveau lutin en l'important à partir d'un fichier :

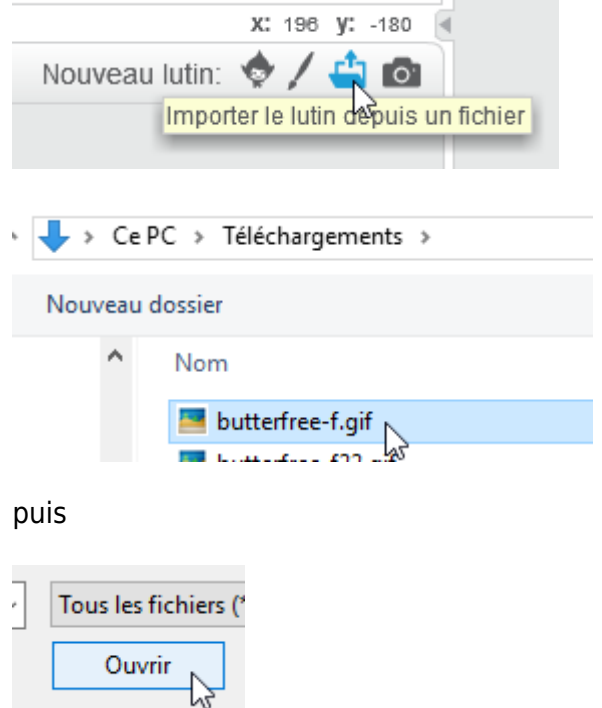

Après quelques seconde d'attente :

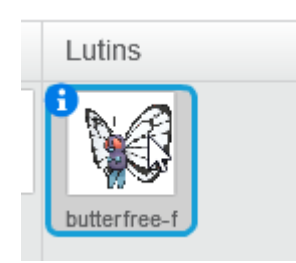

Le fond de l'image est transparent sauf pour la première image.

Last update: 2017/10/08 ajouter\_une\_image\_animee\_gif https://www.physix.fr/dokuwikieleves/doku.php?id=ajouter\_une\_image\_animee\_gif&rev=1507456357 11:52

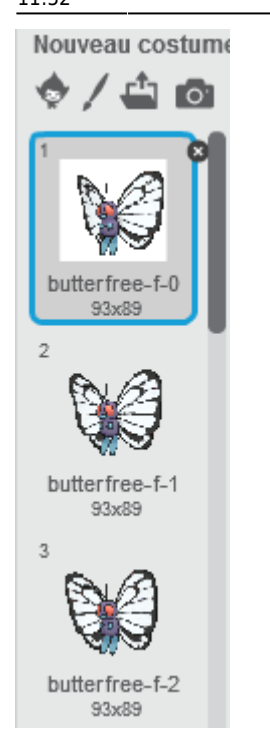

On va "colorier" en transparent la première image :

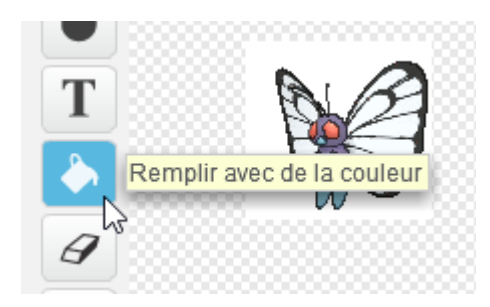

On choisit la couleur transparente :

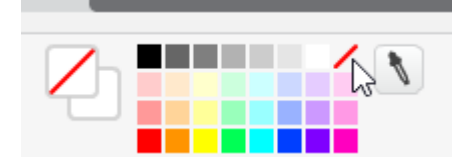

#### Et on applique :

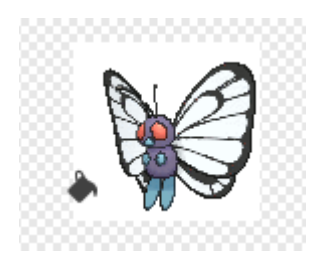

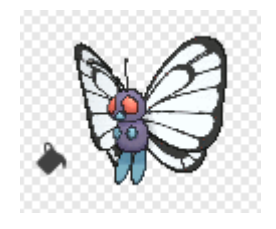

### **Pour animer**

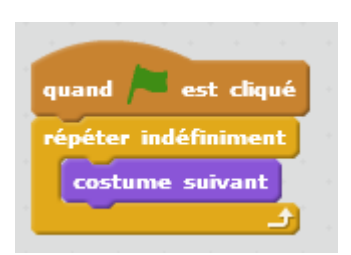

## **Problème rencontré**

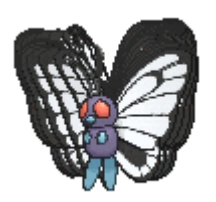

Il faut modifier le fichier gif avec Gimp.

On ouvre le fichier dans Gimp

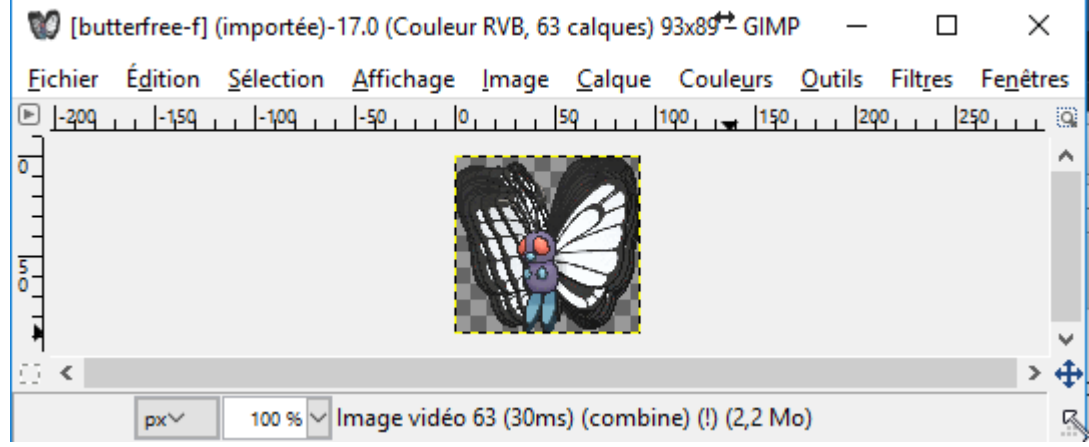

Puis exporter dans le menu Fichier :

Last update: 2017/10/08 ajouter\_une\_image\_animee\_gif https://www.physix.fr/dokuwikieleves/doku.php?id=ajouter\_une\_image\_animee\_gif&rev=1507456357 11:52

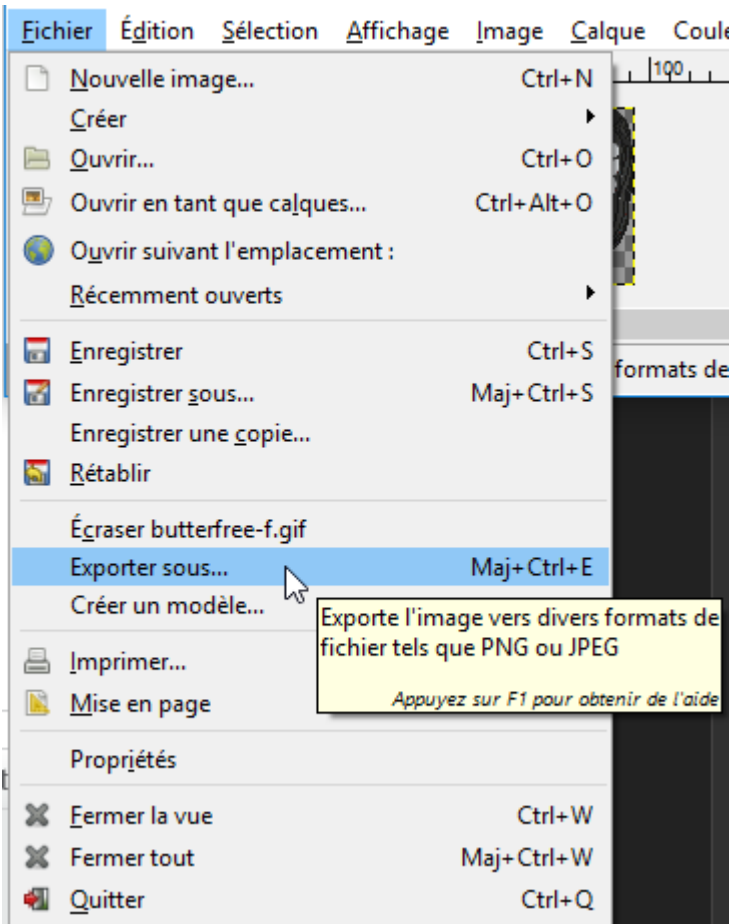

#### Cliquer sur Exporter

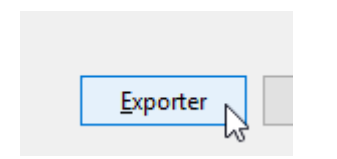

Choisir un nouveau nom de fichier ou remplacer l'ancien.

Cocher les options suivantes puis cliquer sur exporter.

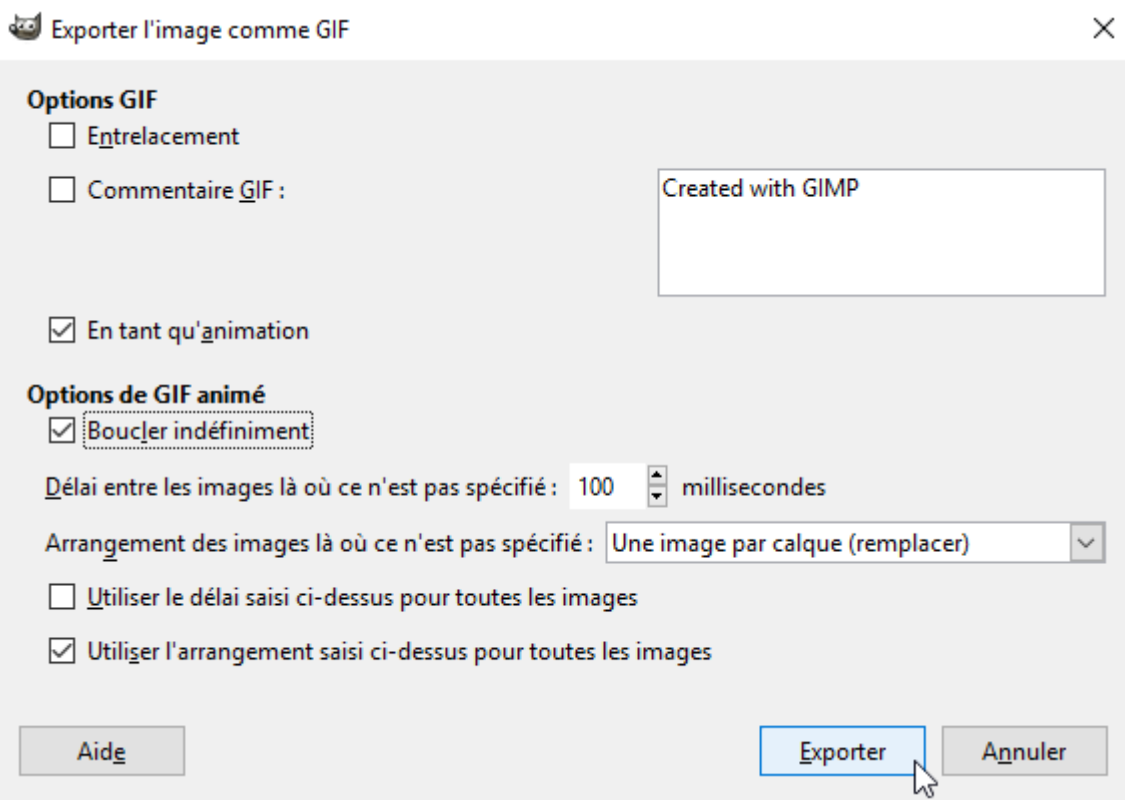

En important à nouveau dans scratch, le problème a disparu.

From: <https://www.physix.fr/dokuwikieleves/> - **Programmation** Permanent link: **[https://www.physix.fr/dokuwikieleves/doku.php?id=ajouter\\_une\\_image\\_animee\\_gif&rev=1507456357](https://www.physix.fr/dokuwikieleves/doku.php?id=ajouter_une_image_animee_gif&rev=1507456357)** Last update: **2017/10/08 11:52**